## **Comment réordonner ses sous-vœux dans un vœu groupe ?**

Dans chaque groupe, vous pouvez réorganiser vos vœux dans l'ordre que vous souhaitez. C'est fastidieux mais ça en vaut la peine !

Voici la marche à suivre pour le faire sur Siam.

1- Cocher la case situé à gauhe du vœu groupe visé. Le bouton « Réordonner les postes du groupe » devient disponible (il était *grisé* auparavant).

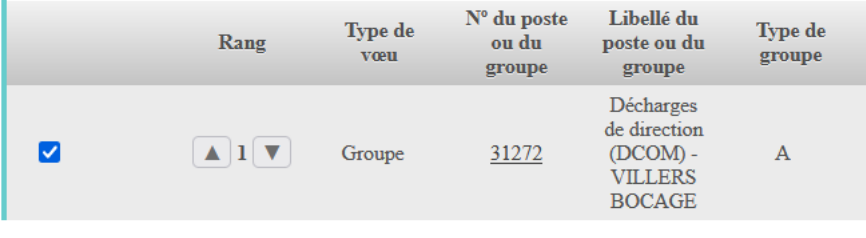

Ajouter un vœu | Supprimer la sélection | Réordonner les postes du groupe |

e-unsaiore

2- Cliquer sur le numéro du rang que vous souhaitez modifier, entrer directement le nouveau numéro puis cliquer sur « Enregistrer l'ordre des postes du groupe ». Refaire l'opération autant de fois que nécessaire jusqu'à ce que les écoles soient rangées dans l'ordre souhaité.

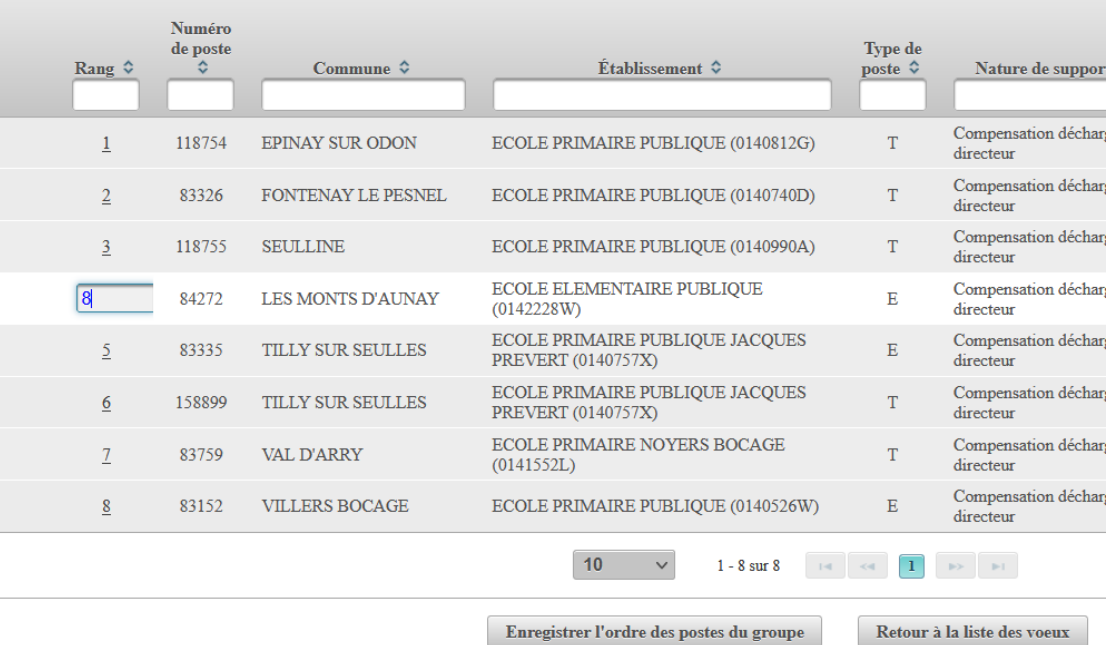

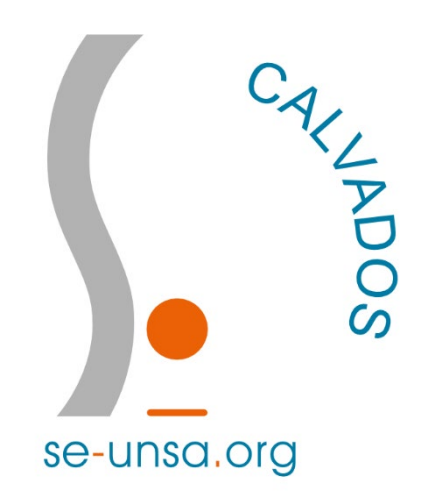